## **Schulweit Sprache ändern**

Als Admin können Sie für die gesamte Schule die Sprache ändern.

Der:ie Admin kann die Sprache **schulweit** ändern. Als Nutzer:in können Sie Ihre Sprache jederzeit individuell anpassen. Wie das funktioniert, Δ sehen Sie [hier.](https://docs.dbildungscloud.de/pages/viewpage.action?pageId=130778703)

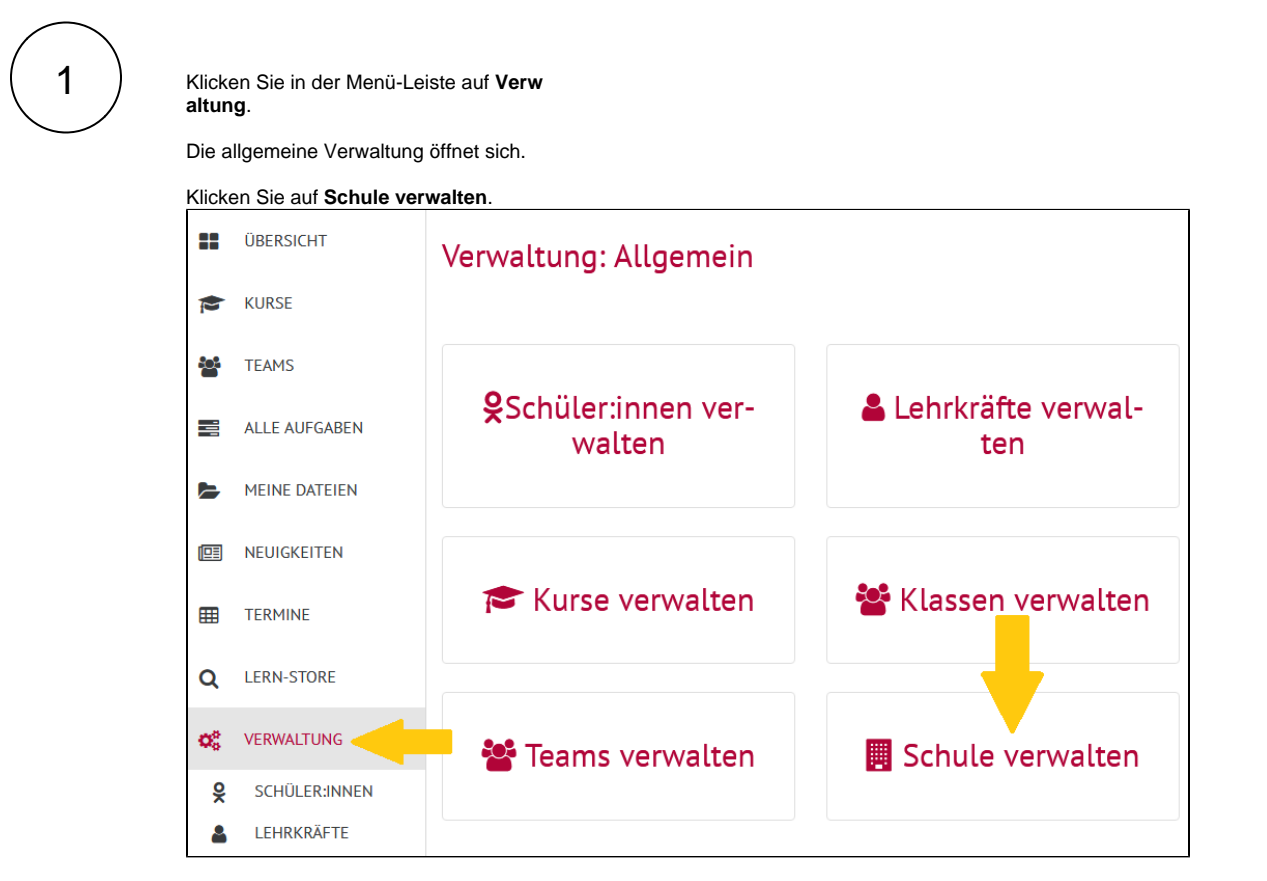

2

Die Verwaltungsübersicht der Schule öffnet sich.

In der Rubrik Allgemeine Einstellungen können Sie die gewünschte **Sprache auswählen.**

Bestätigen Sie mit **Allgemeine Einstellungen speichern.**

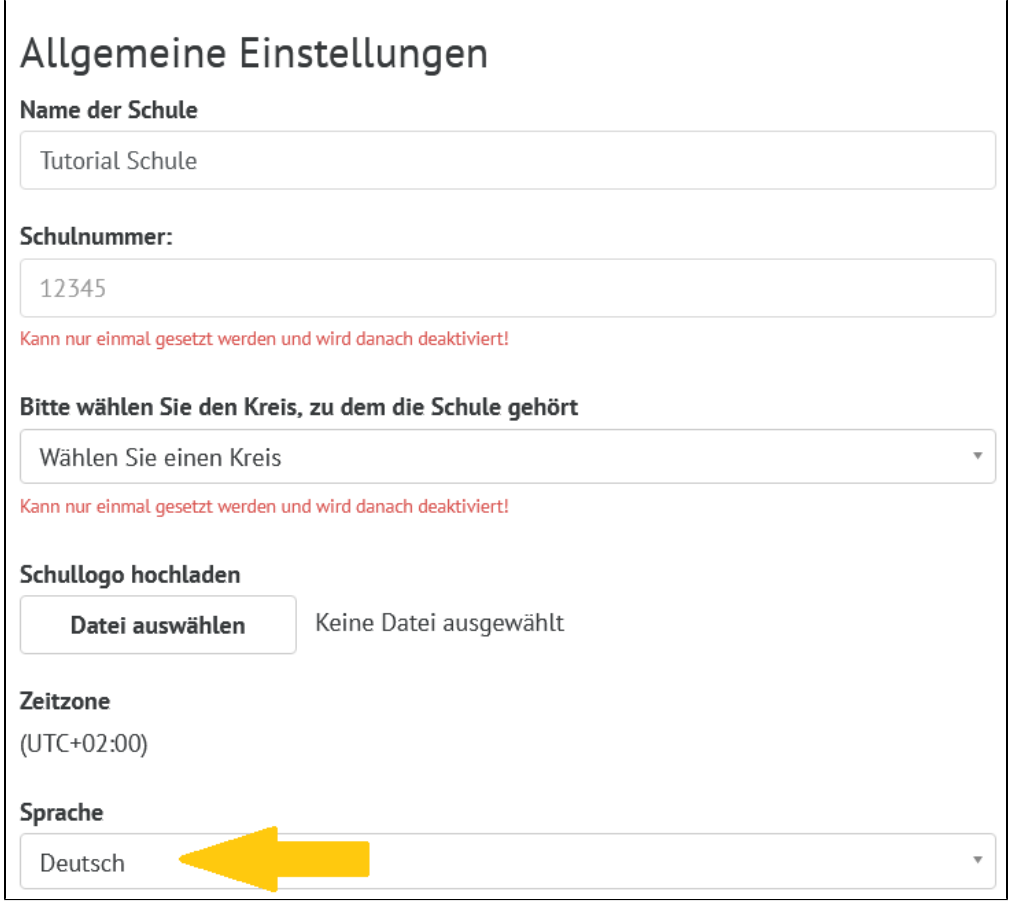